# Facebook Reklamcılığı ve Pazarlama Yöntemleri

Aykut Alçelik

#### **Aykut ALÇELİK**

*aykutalcel***i***k.com facebook.com/alcel***i***k.aykut tw***i***tter.com/aykutalcel***i***k l***i***nked***i***n.com/***i***n/aykutalcel***i***k aykut@alcel***i***k.com*

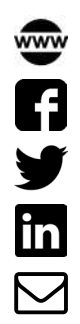

## İçindekiler

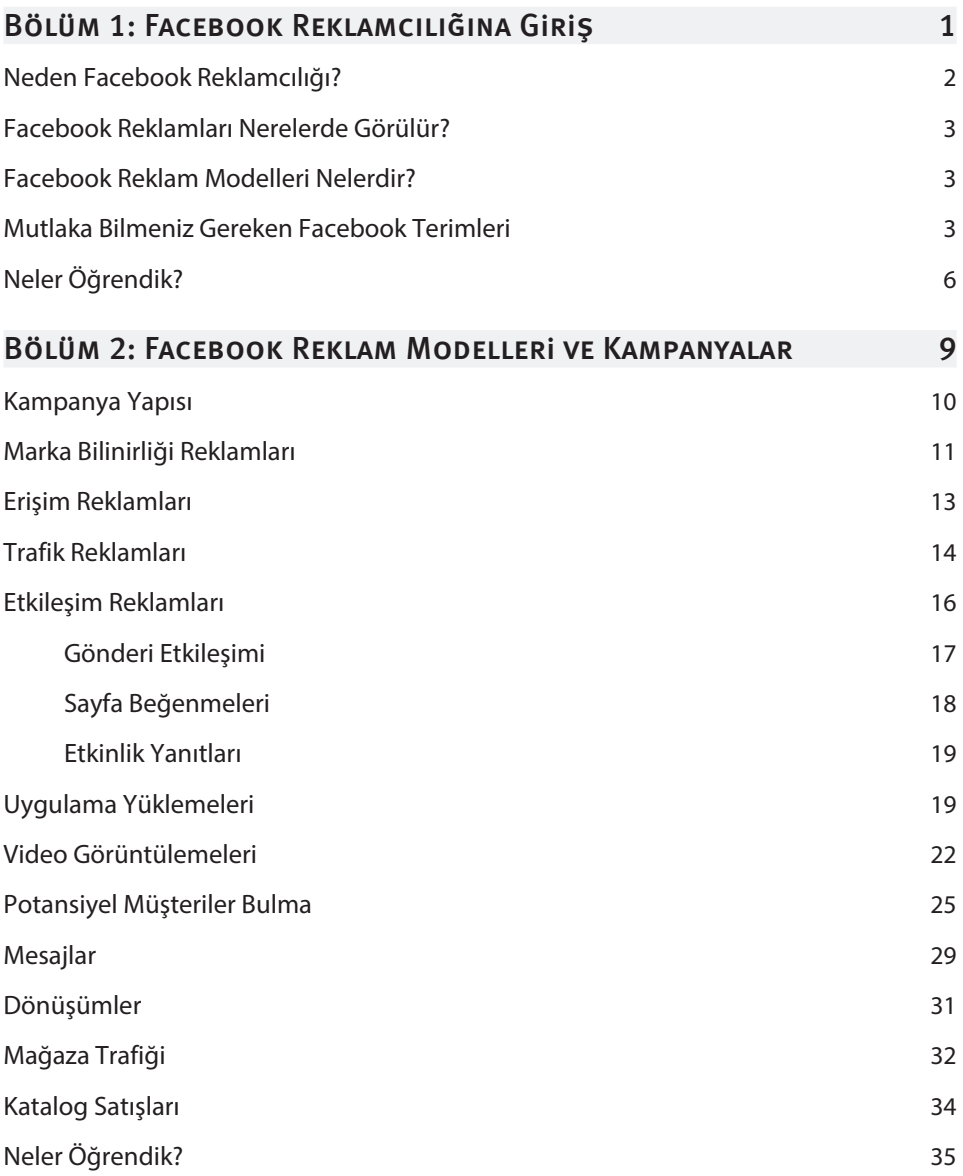

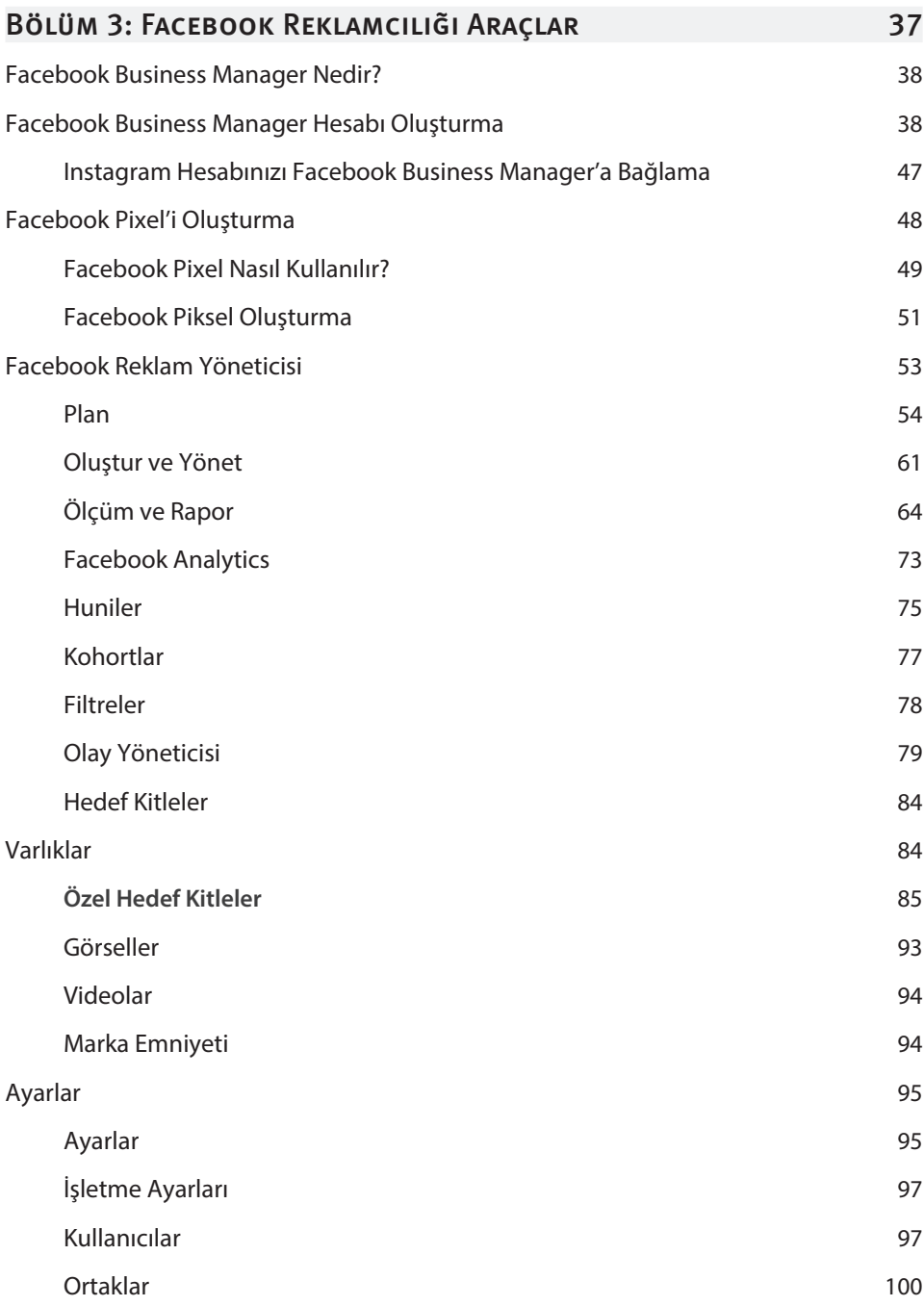

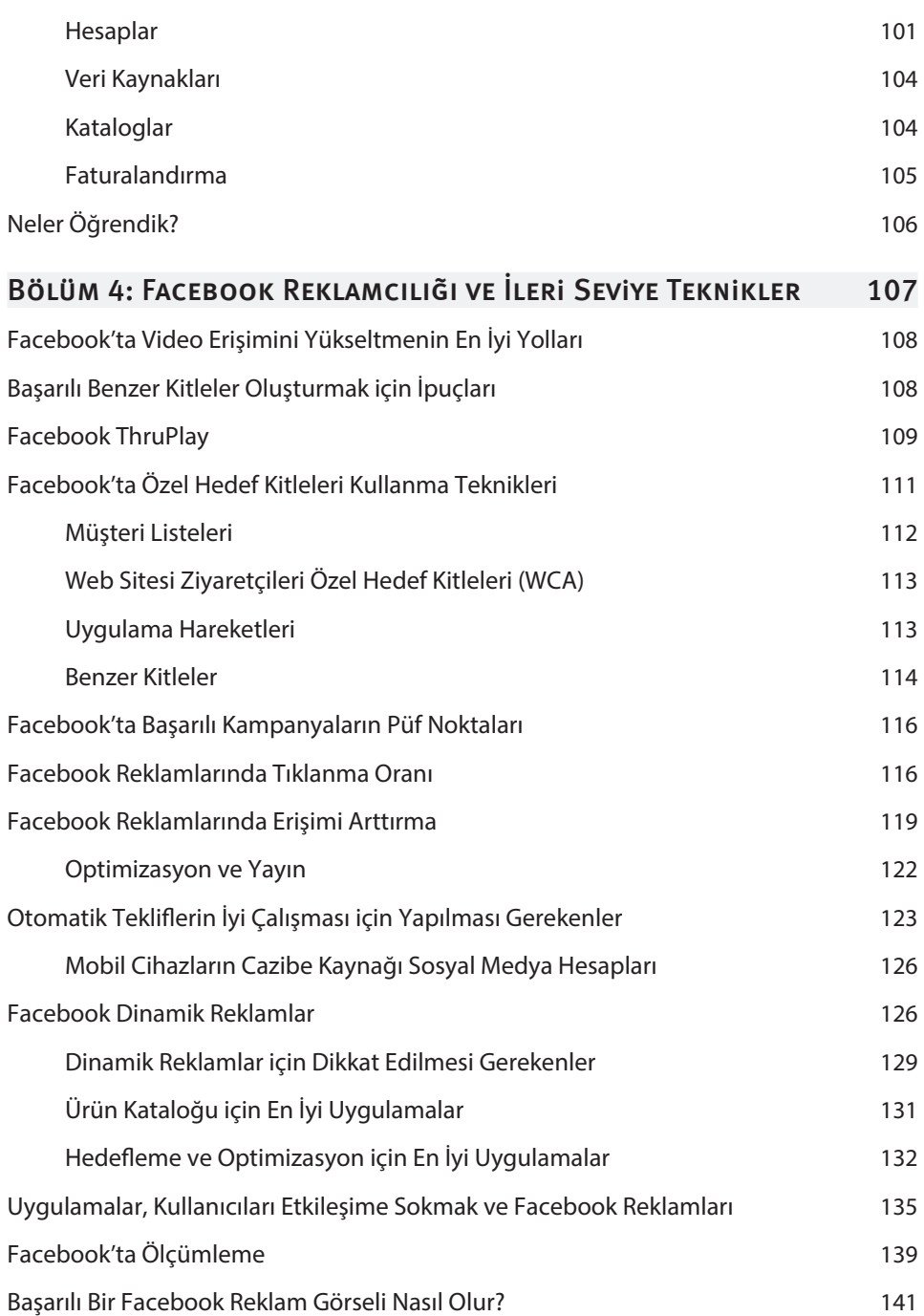

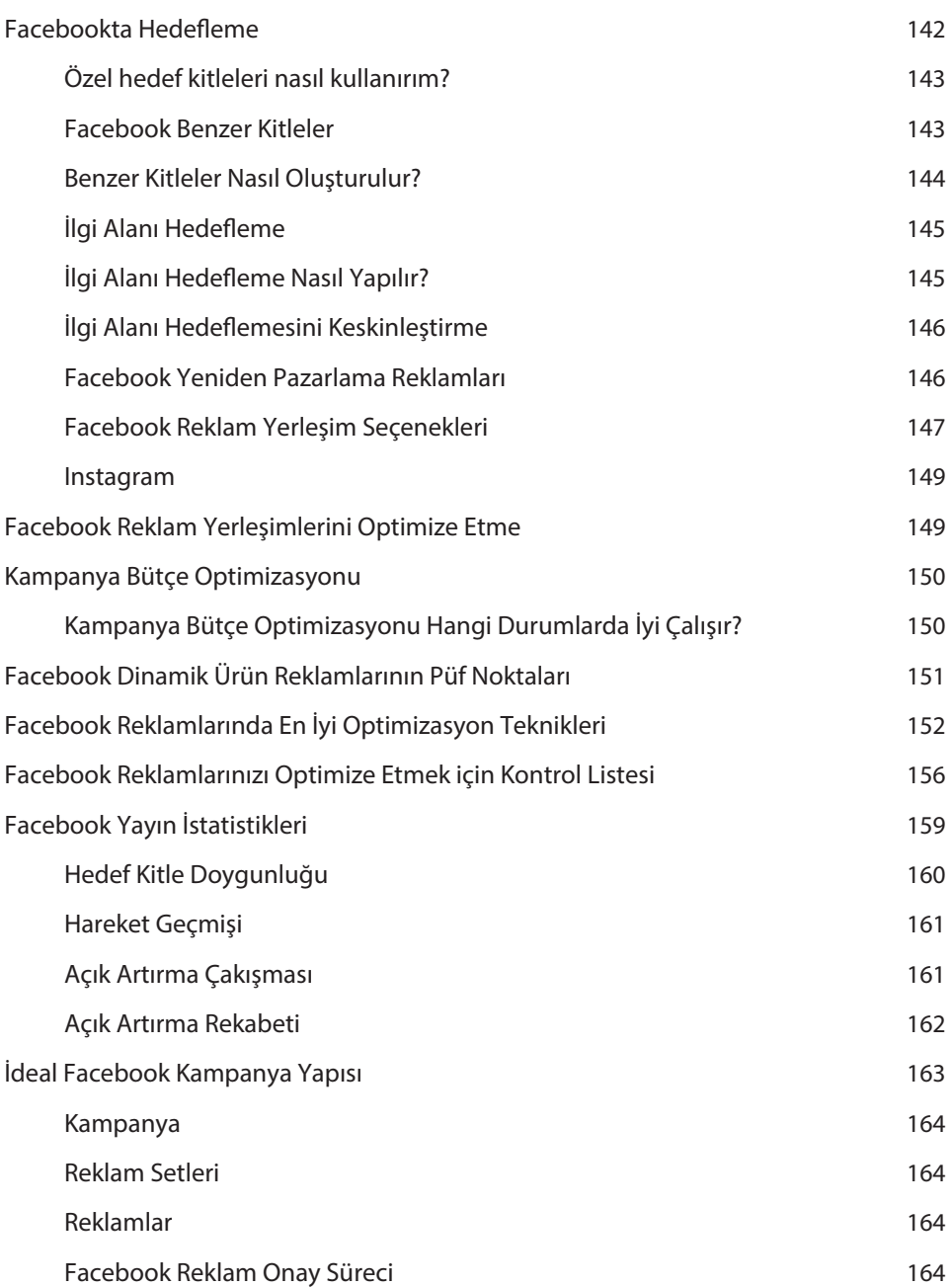

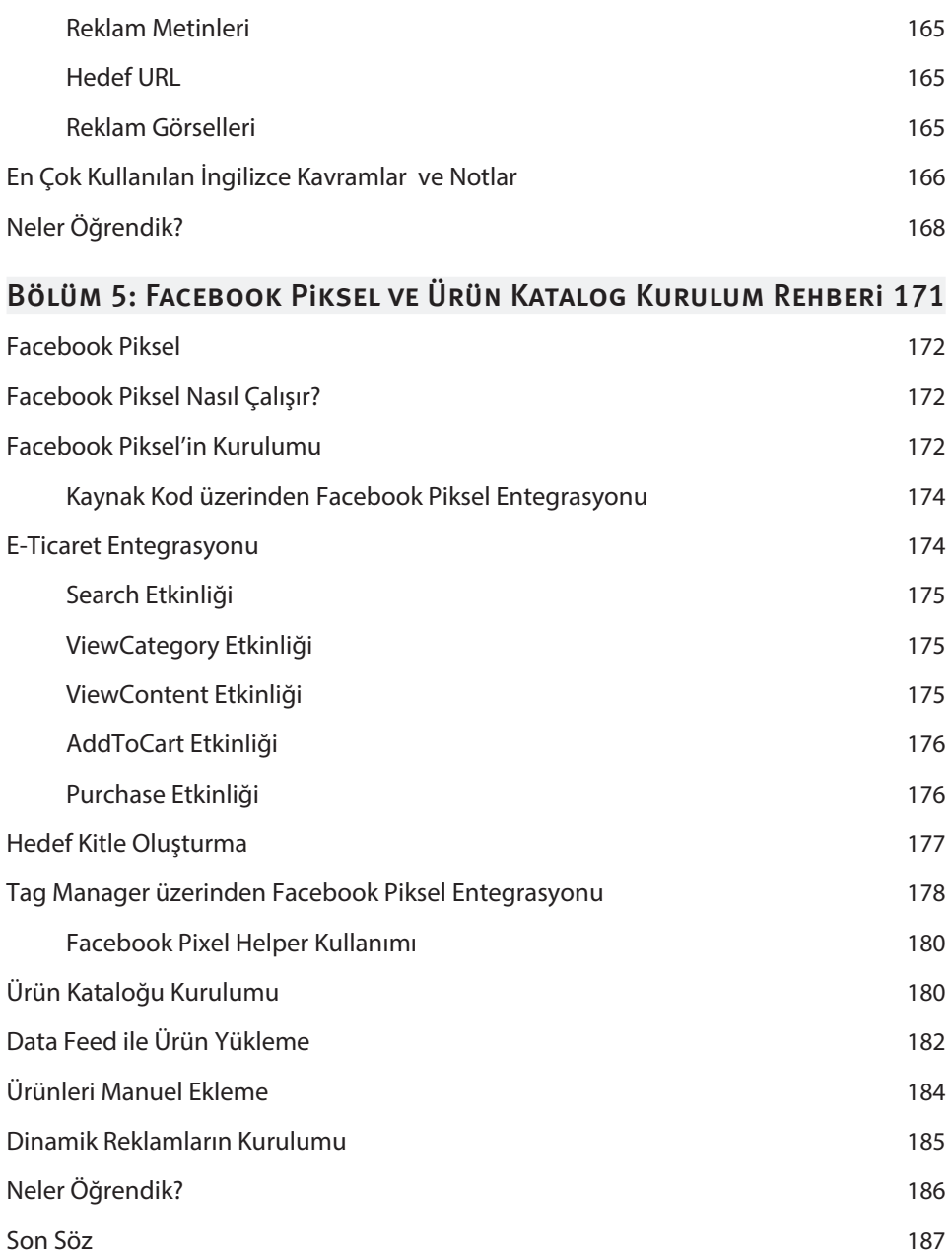

### **FACEBOOK** Reklamcılığına Giriş

**1**

#### Bu Bölümde

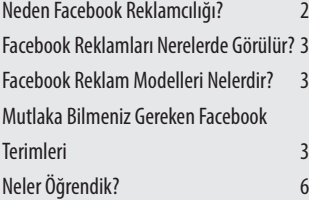

#### Bu bölümde;

- **✓** Facebook reklamcılığı nedir?
- **✓** Bu reklamlar Facebook üzerinde nerelerde görülür?
- **✓** Reklam modelleri nelerdir?
- **✓** Maliyetlendirme nasıldır?

gibi Facebook Reklamlarının temel dinamiklerini kavramanızı sağlayacak soruları cevaplandıracağız.

#### NEDEN FACEBOOK REKLAMCILIĞI?

Facebook her ay 2 Milyar'dan fazla kullanıcıyı bünyesinde barındıran devasa bir sosyal platform olarak karşımıza çıkıyor. Bu sebeple online dünya da iş yapan ya da ofine dünya da bulunupta dijital dönüşüme girmek isteyen firmalar için google ile birlikte en önemli iki kanaldan biri Facebook dersek yanılmış olmayız.

Kim nederse desin (SEO öldü, Facebook bitti vb.) rakamlar bizlere gösteriyor ki Facebook hala büyümeye devam ediyor. Ve sosyal medya mecraları üzerinde pazarlama faaliyetlerini yürütenlerin bildiği gibi bu mecralar arasında en etkili reklam modellerine sahip olan Facebook'tur. Milyarlarca insana her gün bu platform üzerinden ulaşmak mümkün. Ve bu insanlar hemen hemen her gün yaklaşık 1 saatini Facebook'ta geçiriyor. Dijital dünya içerisinde yer alan firmaların gün be gün artması sonucu Google artık tek başına yeterli bir kanal değil. Çok fazla reklam verenin rekabet ettiği bu dünyada yeni kanallar bulmak zorunlu hale geldi. Ve dürüst olmak gerekirse Google AdWords'ün en iyi alternatifi şimdilik Facebook. Facebook kullanıcıları üzerinde çok detaylı bilgilere sahip. Yaş, lokasyon, cinsiyet, okudukları okul, meslekleri, ilgi alanları vb. sayısız bilgiyi biliyor ve dahası bu bilgileri reklam verenlerin kullanımına açıyor. Dijital pazarlamaya henüz yeni başladıysanız bile bu bilgileri hedefeme içerisinde kullanabileceğinizi bilmek eminim sizi heycanlandırmıştır.

Tüm bu sebepler, Facebook reklamcılığını kullanmamız için oldukça geçerli şeyler. Kitap boyunca detayları okudukça Facebook'un düşündüğünüzden çok daha kompleks bir reklam yapısı olduğunu ve bu işte uzmanlaştığınız takdirde çok önemli bir dijital kanala daha sahip olduğunuzu göreceksiniz. Aşağıdaki örnekte görebileceğiniz üzere, Google bile kendi ürünlerinin reklamını yapmak için Facebook reklamcılığını kullanmaktadır. Sırf bu örnek bile Facebook reklamlarına bir şans vermemiz için yeterlidir diye düşünüyorum.

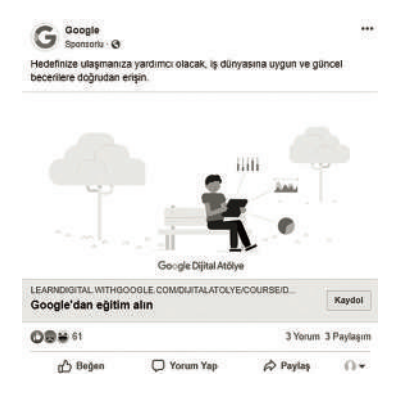

#### FACEBOOK REKLAMLARI NERELERDE GÖRÜLÜR?

Reklamlar temel olarak Facebook'un Haber Kaynağı (News Feed) dediğimiz kısmında akışta, sağ sütunda (Right on Side), Facebook mobil uygulamasında, Facebook Messenger'da ve Facebook canlı videolarında görüntülenebilir.

NOT Facebook sağ sütun reklamları mobil'de görüntülenmez, sadece masaüstü icin gecerlidir.

#### FACEBOOK REKLAM MODELLERI NELERDIR?

Facebook amacımız doğrultusunda kullanabileceğimiz farklı özelliklere sahip çok sayıda reklam modelini bizlere sunuyor.

#### **Bunlar;**

- **✓** İnternet sitemize trafik sağlama reklamları,
- **✓** İnternet sitemizdeki dönüşümleri arttırma reklamları,
- **✓** Facebook paylaşımlarımızı ön plana çıkartma reklamları,
- **✓** Sayfa beğenisi arttırma reklamları,
- **✓** Uygulama yükletme reklamları,
- **✓** Uygulama etkileşimi arttırma reklamları,
- **✓** Video izletme reklamları,
- **✓** Etkinlik katılımı reklamları,
- **✓** Yakınlardaki kişilere işletme konumu reklamları,
- **✓** Katalog satışları (Dinamik Retargeting),
- **✓** Facebook messenger reklamları,
- **✓** Teklif reklamları,

#### MUTLAKA BILMENIZ GEREKEN FACEBOOK TERIMLERI

**Erişim:** Reklamlarınızın kaç kişiye gösterildiğidir. Bu kavram genellikle gösterim sayısı ile karıştırılmaktadır. Bir kişi reklamınızı birden fazla kez görmüş olabilir. Dolayısı ile gösterim sayısı ile erişim sayısı aynı olmayabilir. 10 kişi reklamınızı 500 kere de görse erişim sütununda göreceğiniz rakam 10'dur.

**Gösterimler:** Reklamınızın kaç kere gösterildiğidir. Bir kişi reklamınızı birden fazla kez görebilir.

#### Bu Bölümde

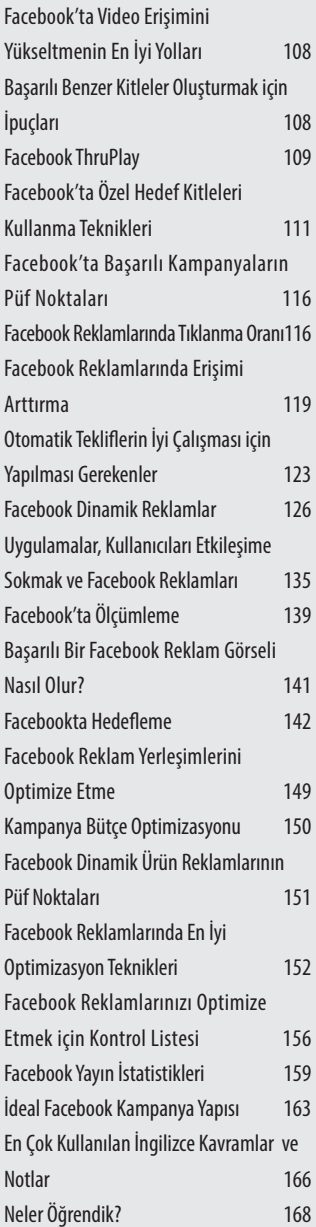

## **FACEBOOK** Reklamcılığı ve İleri Seviye Teknikler **4**

Bu bölümde, facebook reklamlarında kullanabileceğimiz ileri seviye optimizasyon tekniklerini, facebook reklamlarının en büyük özelliklerinden biri olan hedefemenin inceliklerini, önceki bölümlerde de adını sıkça duyduğunuz benzer kitleleri nasıl oluşturmamız ve kullanmamız gerektiğini, otomatik teklif stratejileriyle reklam performansımızı nasıl arttırabileceğimizi son olarakta ölçümleme ve analiz gibi ileri seviye konuları öğreneceğiz.

#### FACEBOOK'TA VIDEO ERIŞIMINI YÜKSELTMENIN EN İYI YOLLARI

Genellikle video reklamlarındaki en önemli hedef yüksek erişimdir. Ve reklam verenler bu yüksek erişimi elde etmek için neler yapabileceklerine çokça kafa yorarlar. Facebook video erişimlerini yükseltmek için en iyi yolları 4 ana başlıkta toplamış, bunlar;

- **✓** Orjinallik
- **✓** İzleyici Davranışları
- **✓** Sadakat ve Amaç
- **✓** Etkileşim

Facebook video içeriğinin orijinal olmasının önemini sürekli vurguluyor. Orijinal içerik Google'da olduğu gibi Facebook için de çok önemli. Kullanıcılar yeni şeyler görmek istiyor, her yerde aynı bilgileri okumak ya da izlemek istemiyorlar. Dolayısıyla tutmuş projeleri kopyalamaktansa parlak fikirleri özgün içeriklerle hayata geçirmeye çabalamalıyız. Paylaştığımız videoların kullanıcılar tarafından büyük bir bölümünün izlenmesi, videonun yorum alması ya da paylaşılması da önemli kriterlerden. Kullanıcıların izlerken merak duyacağı ve sonuna kadar izlemek isteyeceği videolar hazırlamalıyız. Videomuz izleyen kullanıcılar tarafından paylaşılıyor ve beğeni alıyorsa Facebook bu videoyu daha fazla kişiye gösterme eğiliminde olacaktır. Bu kadar etkileşime giren videolar oluşturmayı başardığımızda videolar organik olarakta izlenecek viral bir etkiyle bütçemizin çok üzerinde bir izlenmeye ulaşacaktır. Dolayısıyla bütçenin tamamını reklama ayırmak yerine, bahsettiğimiz özelliklere sahip bir video kurgulatmak üzerine kullanırsak attığımız taş ürküttüğümüz kurbağaya değecektir.

#### Başarılı Benzer Kitleler Olusturmak için İpuçları

Benzer kitlelerin öneminden ve nasıl oluşturacağımızdan önceki bölümlerde detaylı olarak bahsetmiştik. Benzer kitleler eğer doğru segmentler üzerinden oluşturduysak yüksek dönüş elde ettiğimiz kullanıcılara en çok benzeyen kitlelerden meydana geliyor. Fakat uzun süreli kampanyalarda performansları bir süre sonra düşmeye başlayabiliyor.

Yeni müşteri listelerinizi bir kere yükleyip sonra kendi haline bırakmamalısınız. Bu listeleri düzenli olarak yenilemek oldukça önemlidir. Mümkünse aylık olarak listelerinizi güncellemeye çalışın.

Tek bir dev müşteri listesi oluşturmaktansa daha mikto listelerle ilerlemeye çalışın. 500 TL üzeri alışveriş yapan kullanıcılar bir liste, 1.000 TL üzeri alışveriş yapan kullanıcılar bir liste, 2.000 TL üzeri alışveriş yapan kullanıcılar ayrı bir liste vb.

Listeleri yüklemek için manuel takip yapamıyor ve zaman ayıramıyorsanız CRM sisteminizle Facebook API'si arasında otomatik entegrasyon yapabilecek bir yapı kurmaya çalışabilirsiniz. Bu kısımda IT ekibinizden sıkı bir destek almanız gerekebilir. Tabiki sadece müşteri listelerimiz üzerinden benzer hedef kitleler oluşturmuyoruz. Facebook piksel üzerinden oluşturduğunuz yeniden pazarlama listeleri üzerinden oluşturacağınız benzer kitleler de oldukça iyi performans verecektir. Sepete ürün ekleyip satın alma yapmayanlar, satın almayı tamamlayanlar, ürün detay sayfasını görüntüleyenler vb kullanıcı kitleleri üzerinden oluşturacağınız benzer hedef kitlelerle beklentinizin çok üzerinde performanslar elde edebilirsiniz.

#### FACEBOOK THRUPLAY

Dijital kanallar özellikle de YouTube, Televizyon reklamlarından ciddi anlamda rol çalmaya başladı. YouTube Thruview reklamları bir çok marka tarafından TV'nin muadili gibi kullanılıyor. Çünkü keskin hedefemelere ve oldukça detaylı ölçümlemere sahip. Facebookta Google'un bu payına ortak olmak için ciddi adımlar atmaya başladı. Bildiğiniz gibi YouTube thrueview videolarda sadece reklamınızın belirli bir bölümü izlenirse ödeme yapıyorsunuz. (30 saniye ver üzeri) Facebook'ta geliştirdiği **ThruPlay** modeliyle benzer bir yoldan ilerliyor video reklamımızın minimum 15 saniyesi izlendiği takdirde ödeme yapıyoruz. Yani kullanıcılar video reklamımızla ilgilenmezlerse bu durumda bir ödeme yapmıyoruz diyebiliriz. ThruPlay modelini tek video, slayt ve kanvas reklam modellerinde kullanmak mümkün.

ThruPlay'i kullanabildiğimiz reklam alanları aşağıdaki gibi;

- » Facebook akış, yayın içi video, Hızlı makaleler
- » Instagram akış, hikayeler
- » Audience Network

Adımlar ise aşağıdaki gibi;

Reklam verme amacı olarak **Değerlendirme** altından Video görüntülemeleri seçilir.

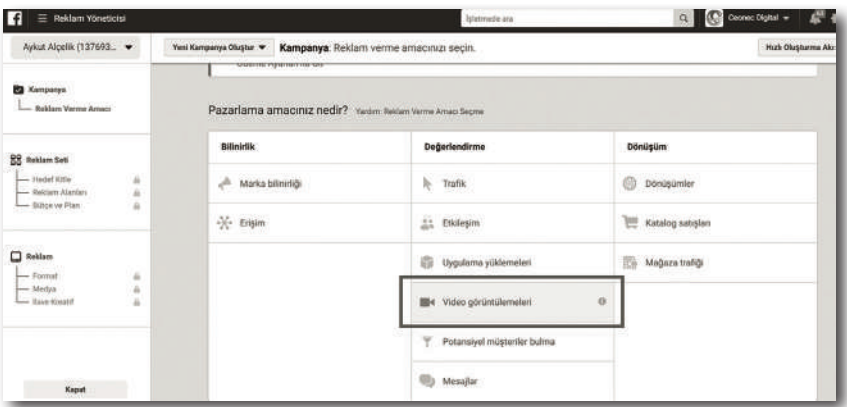

Reklam seti aşamasında **Bütçe** ve **Plan** seçeneğine gidilir. **Reklam Yayını İçin Optimizasyon** kısmında **ThruPlay** seçilebilir. Optimizasyon kısmı çok karıştırılan alanlardan birisidir. Buradaki seçiminiz yapacağınız ödeme yönteminden bağımsızdır. Bu kısımdaki ThruPlay seçiminiz Facebook'a videolarımı 15 saniye ve üzerinde izleme olasılığı daha yüksek olan kullanıcılara göster deme biçiminizdir.

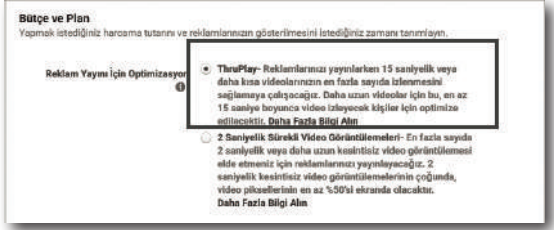

Teklif stratejisinin altında sizden ne zaman ücret alınacak kısmında ThruPlay'i seçerseniz video reklamınız en az 15 saniye izlendiği takdirde ödeme yaparsınız.

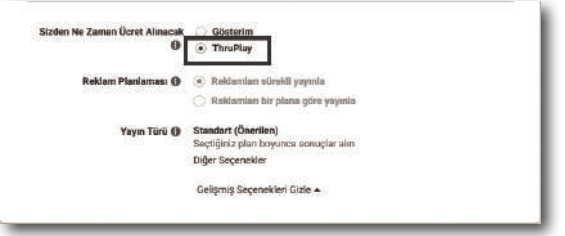

# **5**

## Facebook Piksel ve Ürün Katalog Kurulum Rehberi

Kitabımızın son bölümünü ilk 4 bölümde de bahsettiğimiz Facebook piksel, hedef kitle, ürün kataloğu, dinamik reklamlar gibi teknik bilgi ve entegrasyon ihtiyacı gerektiren konuları, daha önce bu işleri hiç yapmamış bir kişinin bile yapabileceği ya da ilgili teknik ekipleri kolaylıkla yönlendirebileceği bir rehber şeklinde düzenledik.

Facebook reklam modellerini kullanırken ve ölçümlerken ihtiyaç duyacağımız gerekli teknik entegrasyonları bu bölümdeki bilgiler eşliğinde kolaylıkla tamamlayabileceğiz.

#### Bu Bölümde

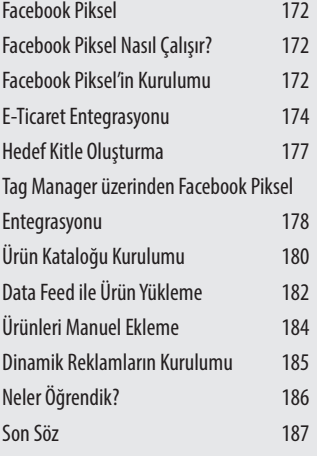

#### FACEBOOK PIKSEL

Facebook Piksel, internet sitenize eklediğiniz ve reklam kampanyalarınızı ölçmenize, optimize etmenize ve bu kampanyalar için hedef kitle oluşturmanıza olanak tanıyan bir kod parçasıdır. Bu bölümde Facebook piksel'in özelliklerinden ve piksel kodunun kurulumundan bahsedeceğiz.

#### FACEBOOK PIKSEL NASIL CALISIR?

Bir kişi internet sitenizi ziyaret ettiğinde ve bir eylemde bulunduğunda (örneğin, bir şey satın aldığında veya ürün görüntülediğinde) Facebook pikseli harekete geçer ve bu eylemi raporlar. Bu sayede, hangi kullanıcının Facebook reklamınızı gördükten sonra eylemde bulunduğunu anlayabilirsiniz. Ayrıca bu kullanıcılara özel hedef kitle kullanarak erişebilirsiniz. İnternet sitenizdeki dönüşüm sayısı arttıkça, Facebook da reklamlarınızı belirli eylemlerde bulunma olasılığı daha yüksek olan kişilere daha yüksek verimle yayınlayabilir. Buna dönüşüm optimizasyonu adı verilir.

#### FACEBOOK PIKSEL'IN KURULUMU

Sitenizin kaynak koduna erişiminiz varsa Facebook Piksel'i kendiniz ekleyebilirsiniz. Aynı zamanda Google Tag Manager erişiminiz varsa buradan da piksel kodunu eklemeniz mümkün. Eğer ikisine de erişiminiz yoksa IT veya Yazılım Geliştiricinizden yardım almanız gerekli.

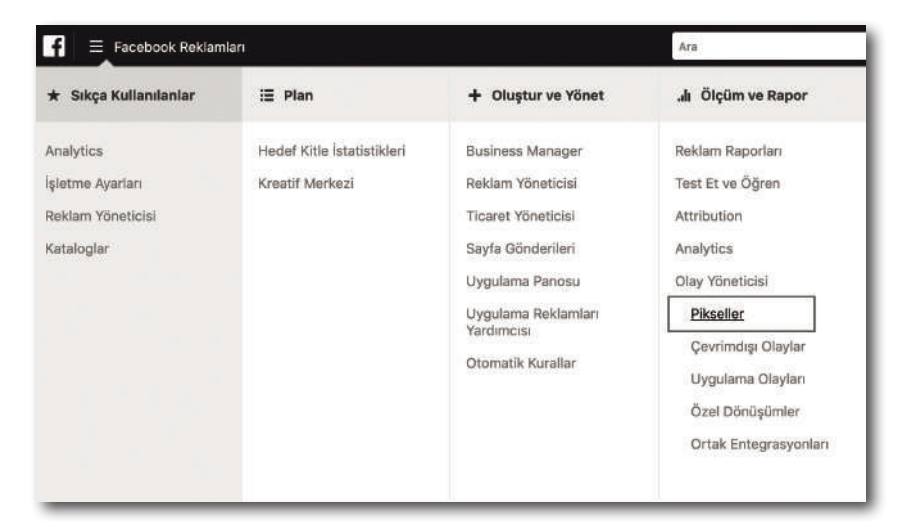

Öncelikle Facebook reklam hesabınıza giriş yapın. Ardından Üst Menü'yü kullanarak **Ölçüm ve Rapor**>**Olay Yöneticisi**>**Pikseller** yolunu takip edin. Burada Bir **Piksel Oluştur** butonuna tıklayarak kuruluma başlayın.

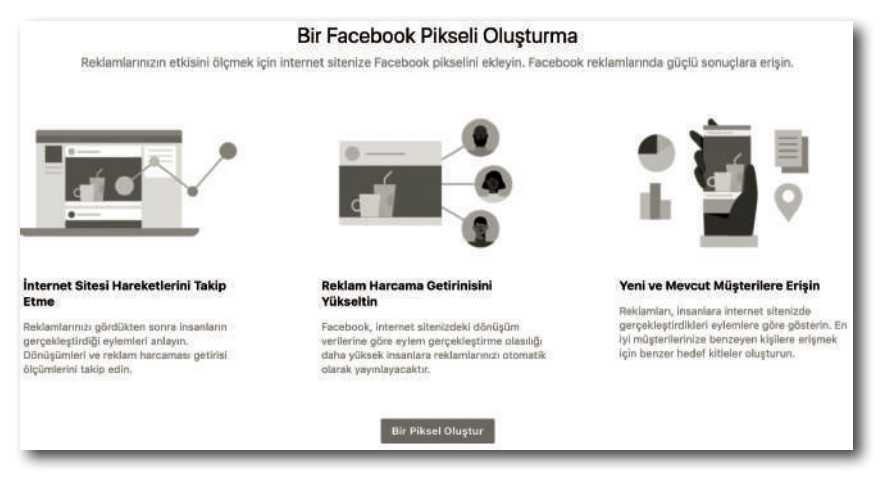

Açılan ekranda Facebook Piksel'inize bir isim verin ve websitesi adresini girin. İlerleyen bölümde üç seçenek karşınıza çıkacak. Burada **Piksel kodunu internet sitesine manuel olarak ekleyin'i** seçerek kod parçacığını alabilirsiniz veya **Talimatları e-postayla geliştiriciye gönderin'**e tıklayarak kodu ekleyecek kişiye mail ile iletebilirsiniz. Kodunuz aşağıdakine benzer bir yapıda olacaktır.

```
<!-- Facebook Pixel Code -->
<script>
  !function(f,b,e,v,n,t,s){if(f.fbq)return;n=f.fbq=function(){n.callMethod?
  n.callMethod.apply(n,arguments):n.queue.push(arguments)};
  if(!f._fbq)f._fbq=n;n.push=n;n.loaded=!0;n.version='2.0';
  n.queue=[];t=b.createElement(e);t.async=!0;
  t.src=v;s=b.getElementsByTagName(e)[0];
  s.parentNode.insertBefore(t,s)}(window,
  document, 'script', 'https://connect.facebook.net/en_US/
  fbevents.js');
  fbq('init', '1234567890');
  fbq('track', 'PageView');
</script>
<noscript>
  <img height="1" width="1" style="display:none"
  src="https://www.facebook.com/tr?id=1234567890&
  ev=PageView&noscript=1"/>
</noscript>
<!-- End Facebook Pixel Code -->
```
Aldığınız kod parçası sitenizde sadece eylem gerçekleşen sayfalara değil tüm sayfalara eklenmeli. Bu sayede kullanıcıların tüm hareketlerini izleyebilirsiniz.

#### Kaynak Kod üzerinden Facebook Piksel Entegrasyonu

Öncelikle kaynak kodlarda <head> kısmını bulun. Facebook piksel'inizi, </head> kapanış kodunun hemen üzerine yapıştırın.

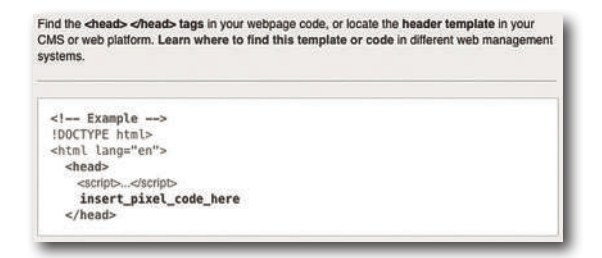

DİKKAT malıdır. Bu işlemin ardından artık sitenize gelen trafiği Facebook üzerinden **Unutmayın!** Eklediğiniz Facebook piksel kod parçacığı tüm sayfalarda çalışizleyebilir ve hedefeyebilirsiniz.

#### E-Ticaret Entegrasyonu

Önceki adımda yaptığımız entegrasyon ile Facebook Piksel'in ana kod parçasını websitemize eklemiştik. Şimdi ekleyeceğimiz kod parçacıkları ile Facebook tarafında özelleştirilmiş veri biriktirmeye başlayacağız. E-Ticaret özelinde Dinamik Kitleler oluşturmak için Facebook'un eklemenizi önerdiği 5 etkinlik etiketi bulunmakta. Bunlar:

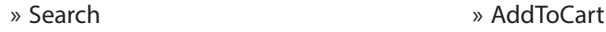

- » ViewCategory » Purchase
- » ViewContent

Bu etkinlikleri eklediğinizde sitenizde gerçekleşen aramaları, kategori ve/veya ürün görüntülenmelerini, sepete eklemeleri ve satın almaları takip edebileceksiniz. Aynı zamanda bu etkinlikleri gerçekleştirmiş olan kişilerden Hedef Kitleler oluşturup -örneğin Sepete Ekleyen kullanıcılara farklı reklamlar gösterebileceksiniz.

DİKKAT **Unutmayın!** Tüm etkinlik kod parçaları Facebook piksel ana kodunun altında konumlandırılmalıdır.